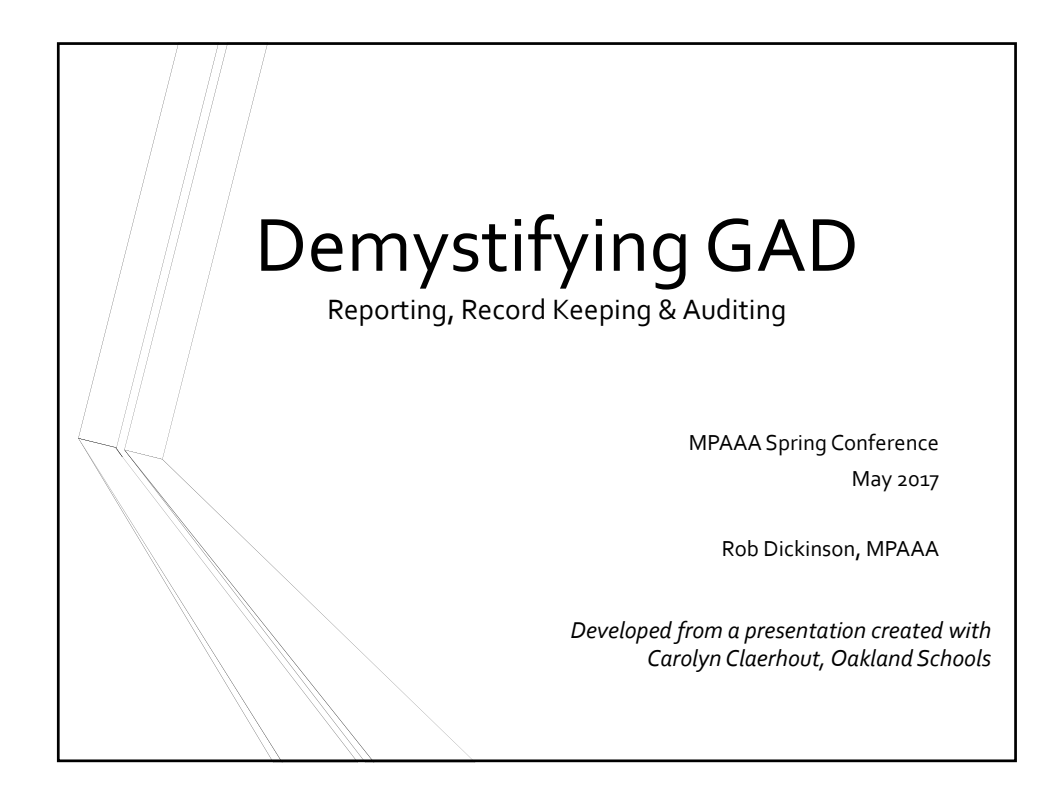

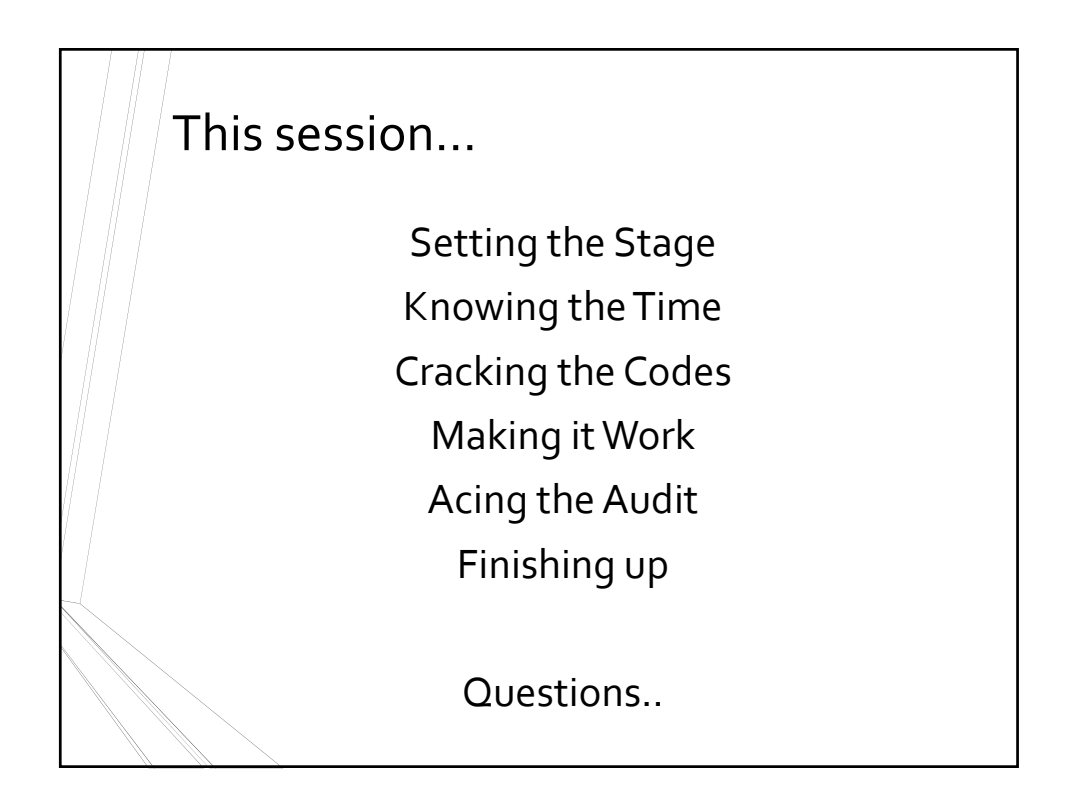

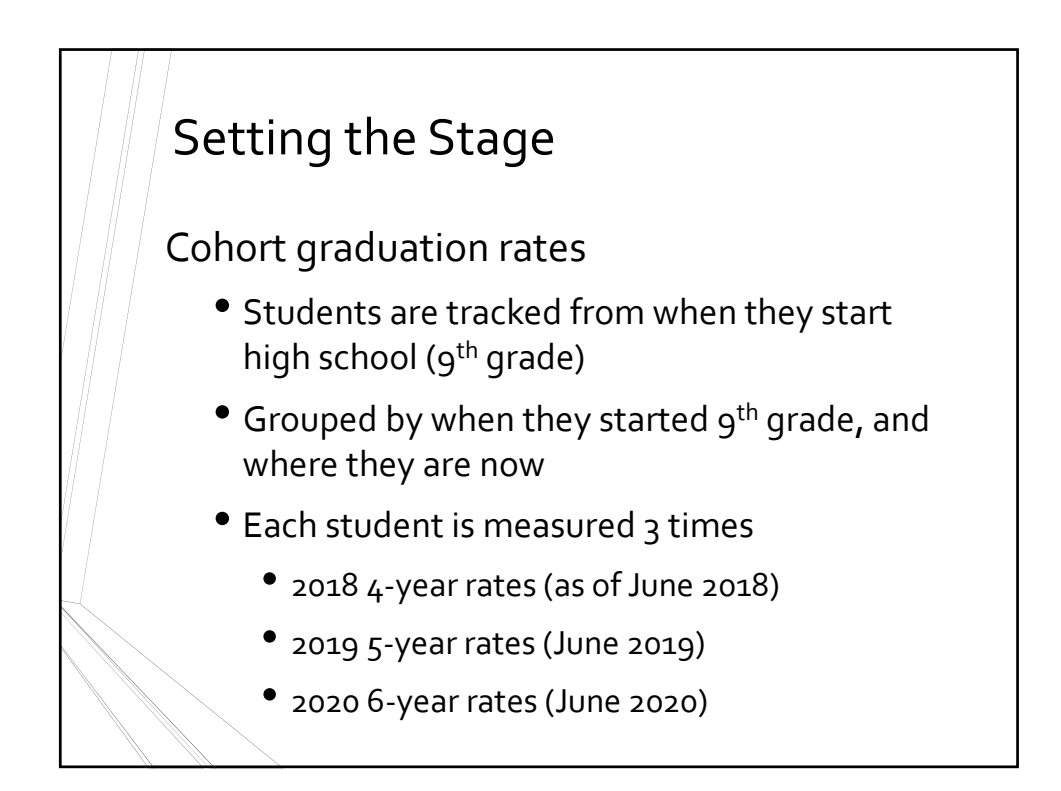

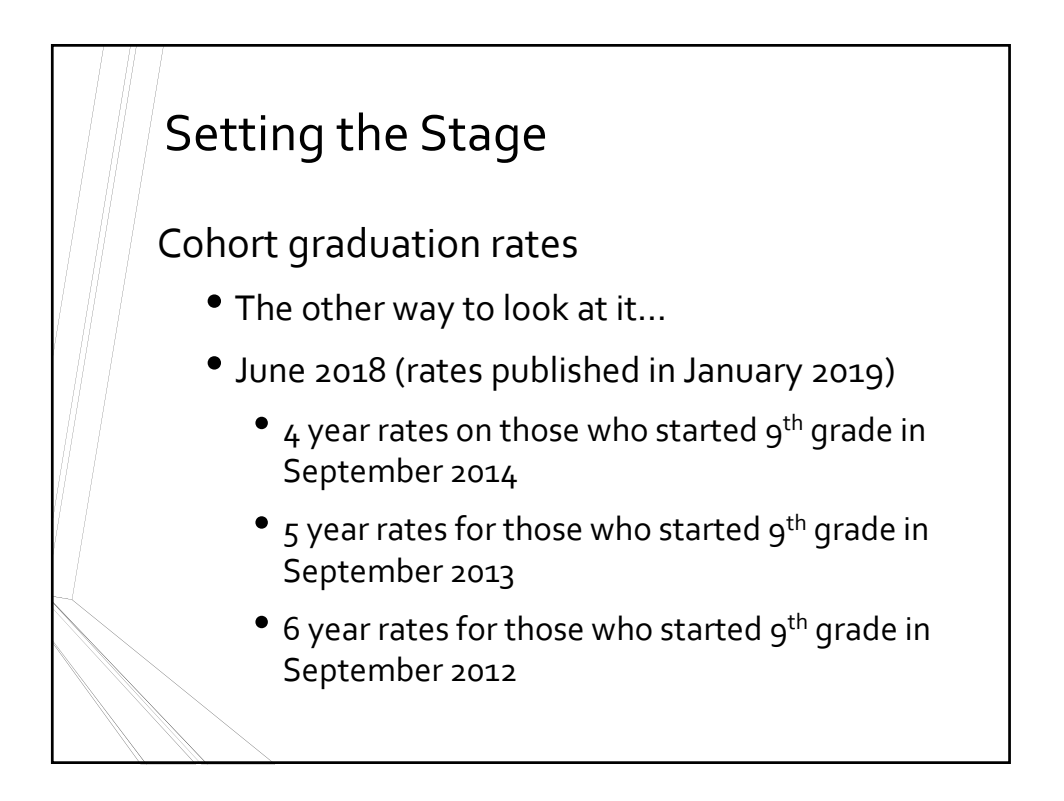

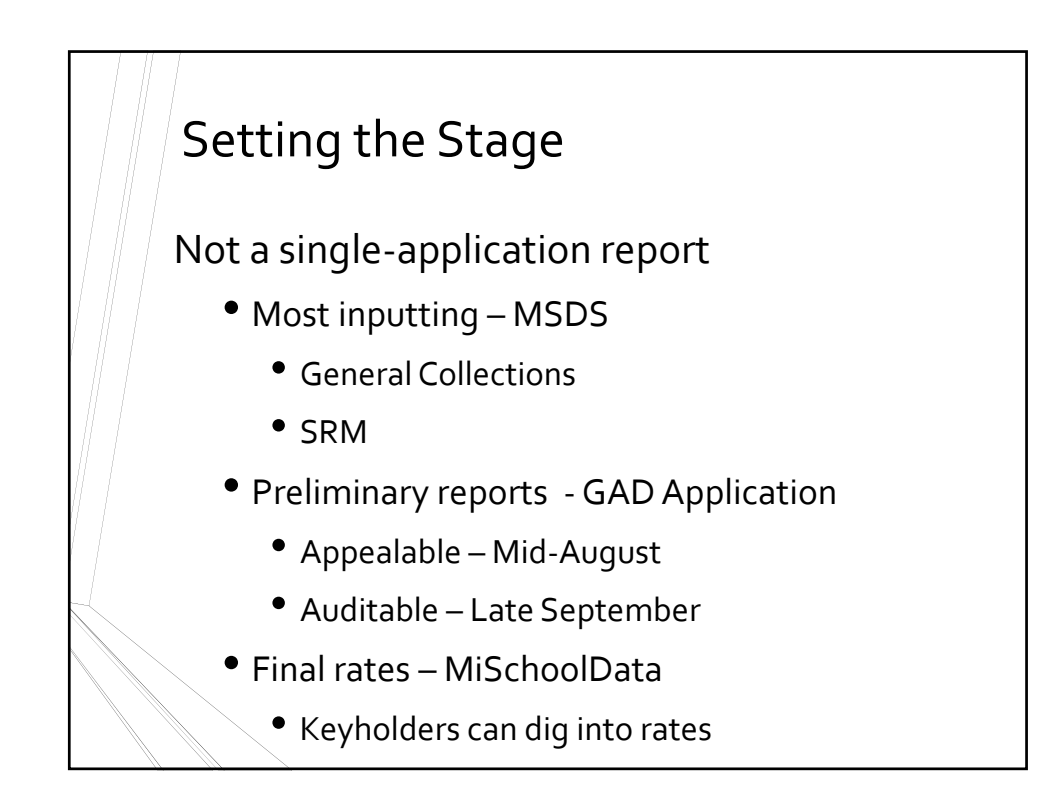

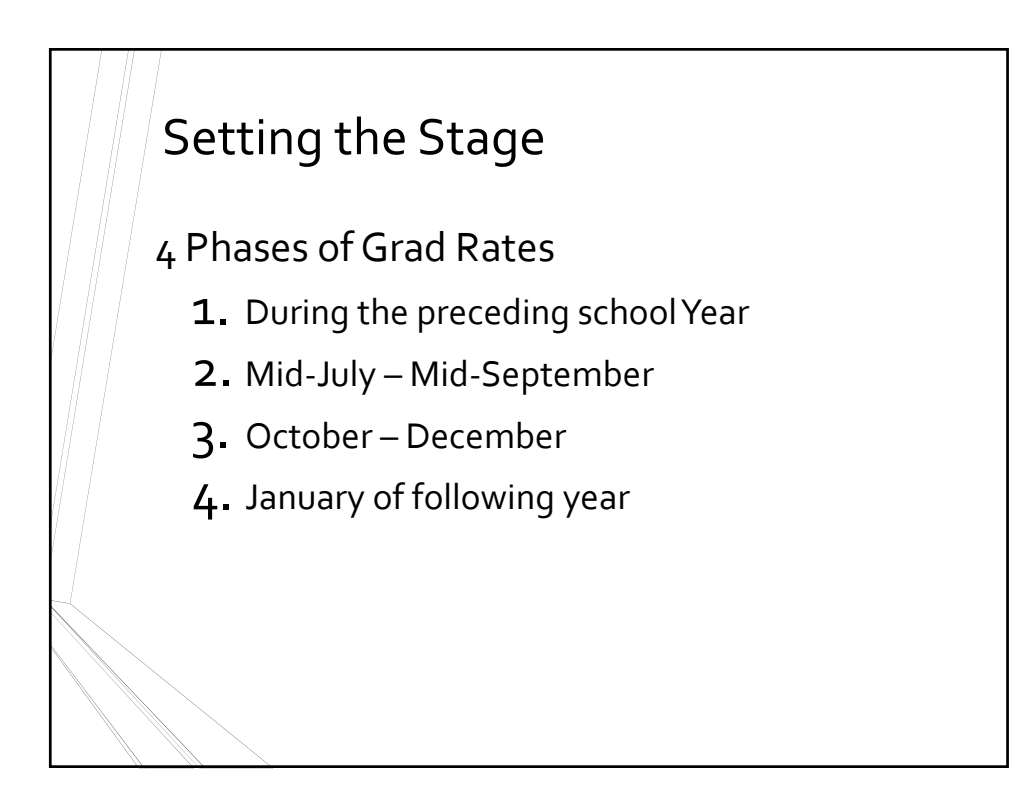

#### Knowing the Time (Phase 1)

Through the school year, keep your data updated in MSDS by using the SRM and General Collection submissions

- Keep record requests
- Resist using 'Unknown' as exit reason
- Track ALL students, not just Seniors
- Keep cohort in mind, not grade level
- Marking EMC students

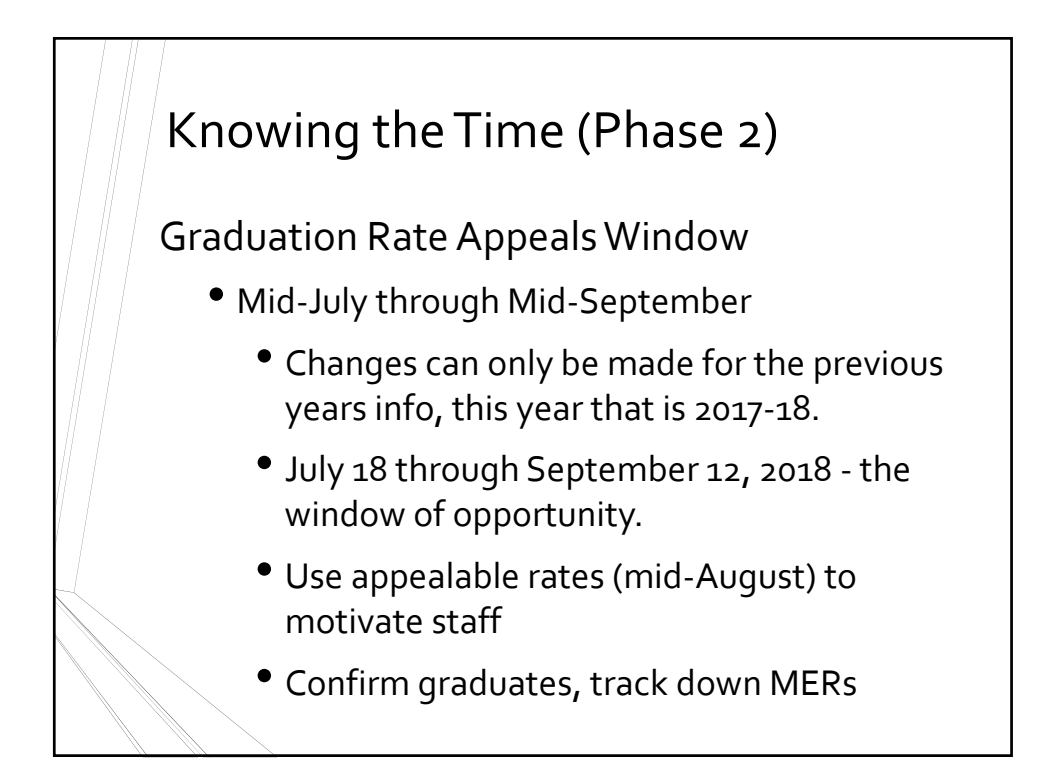

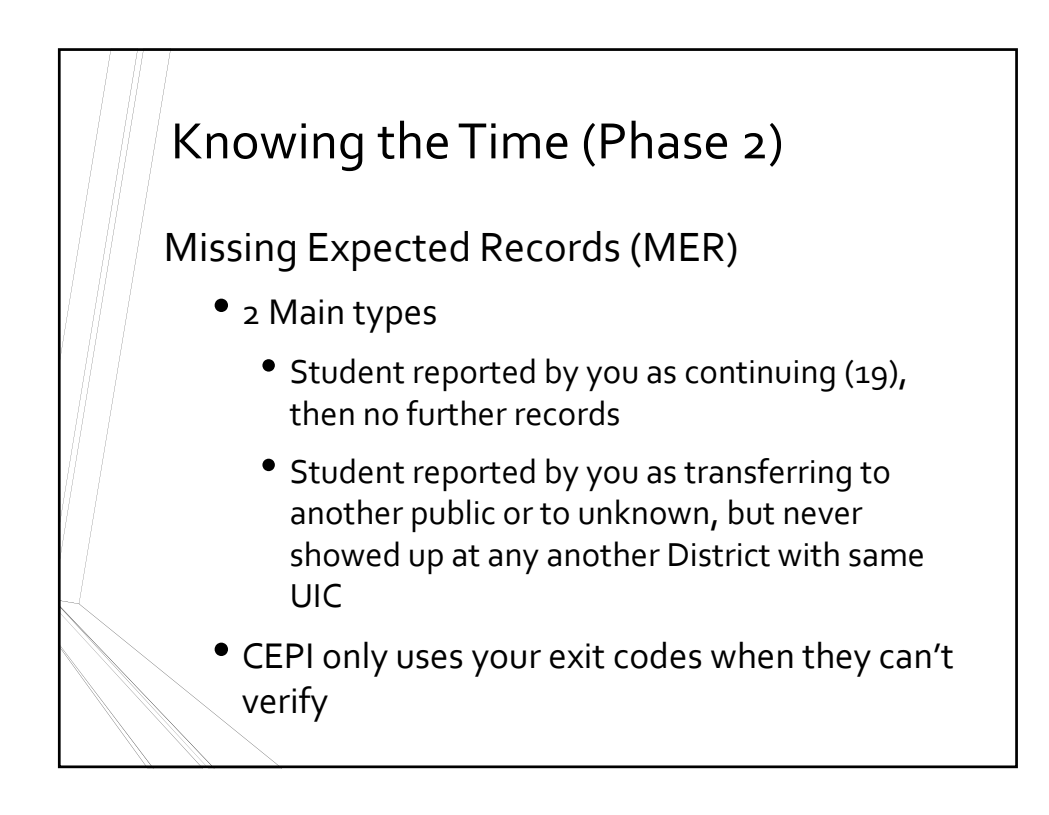

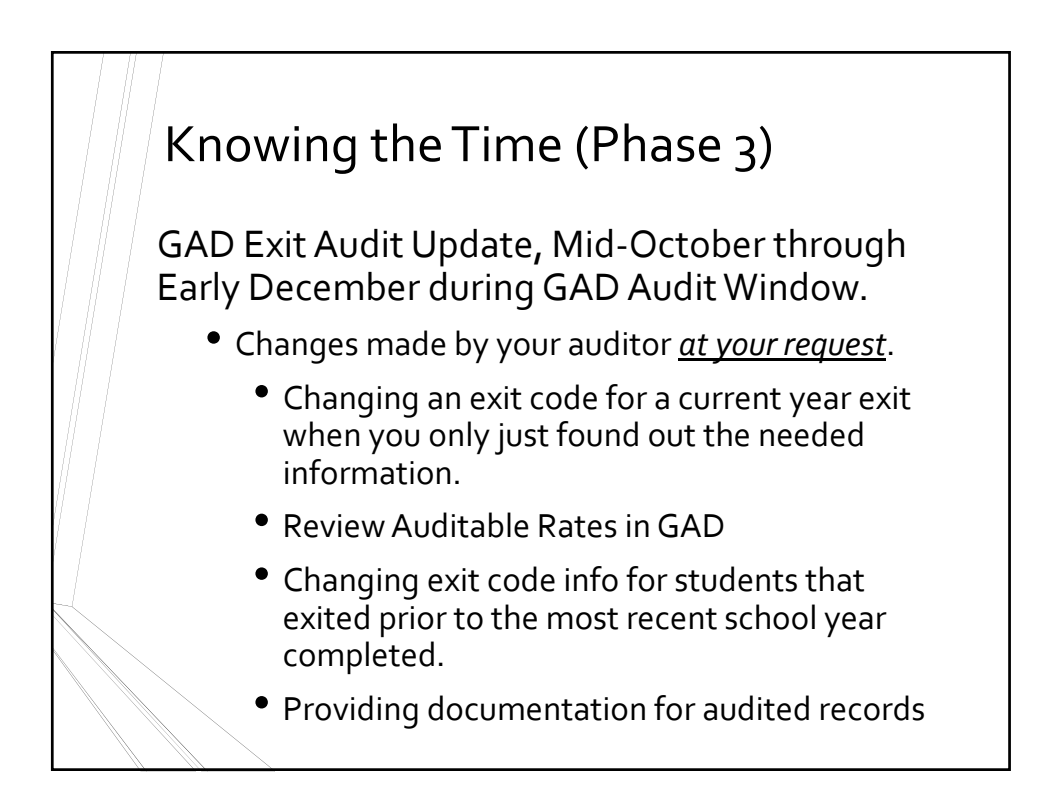

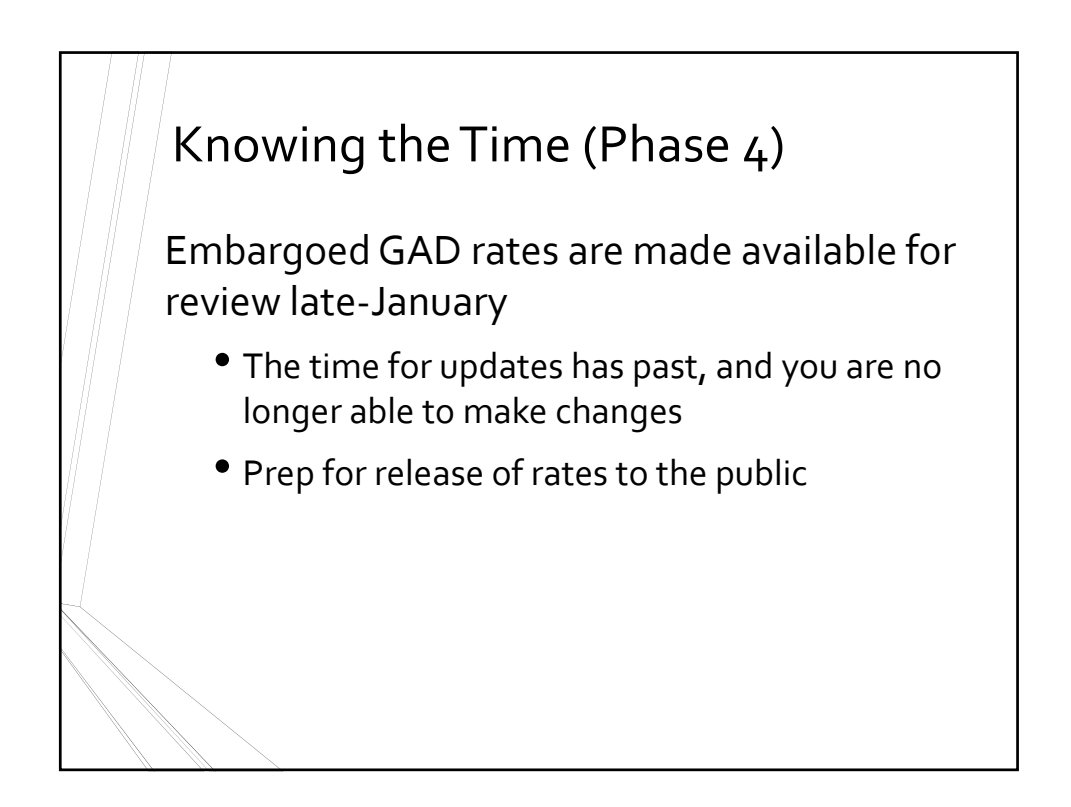

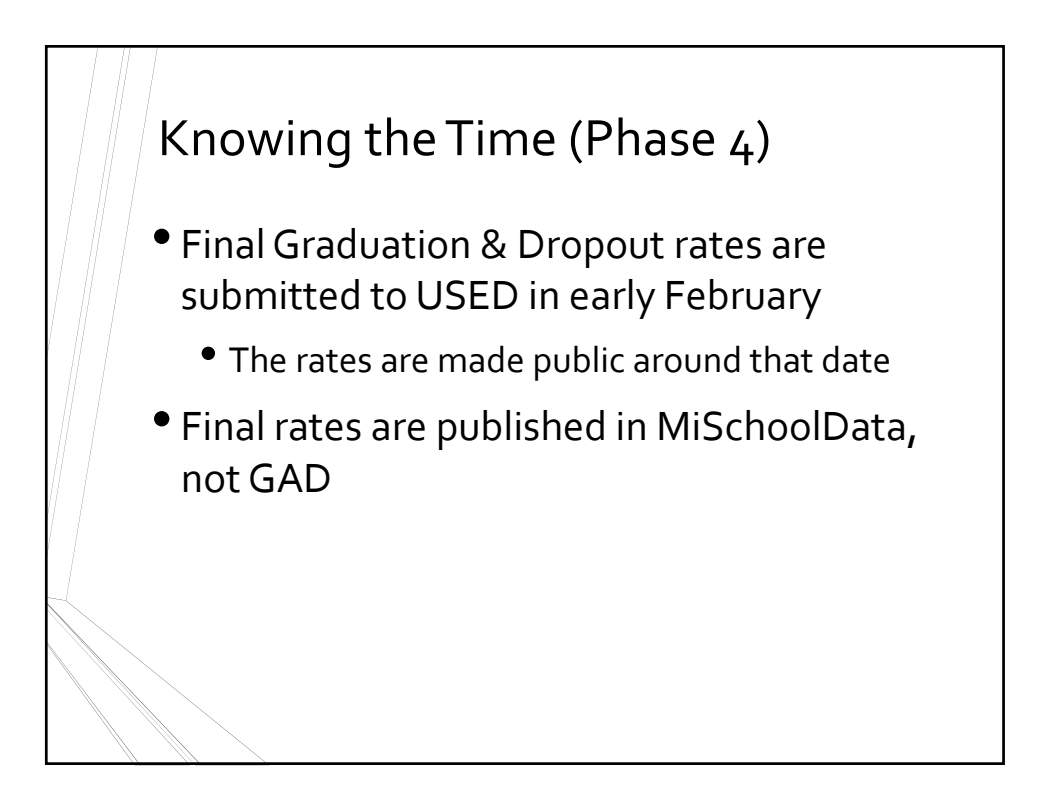

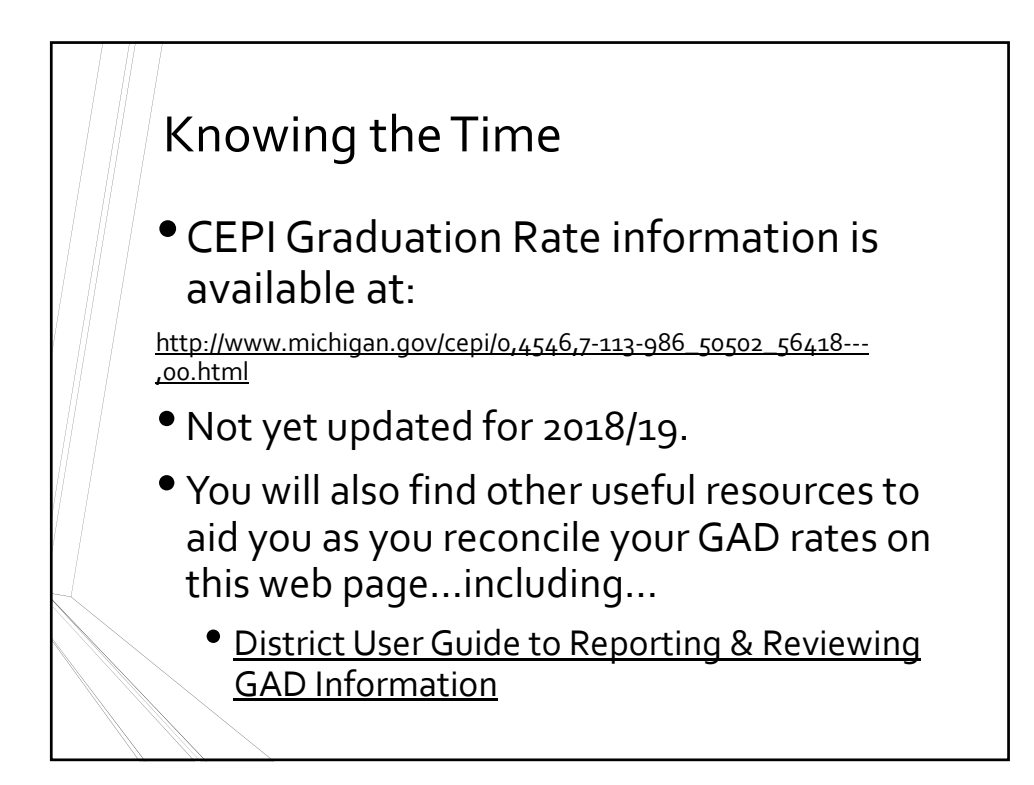

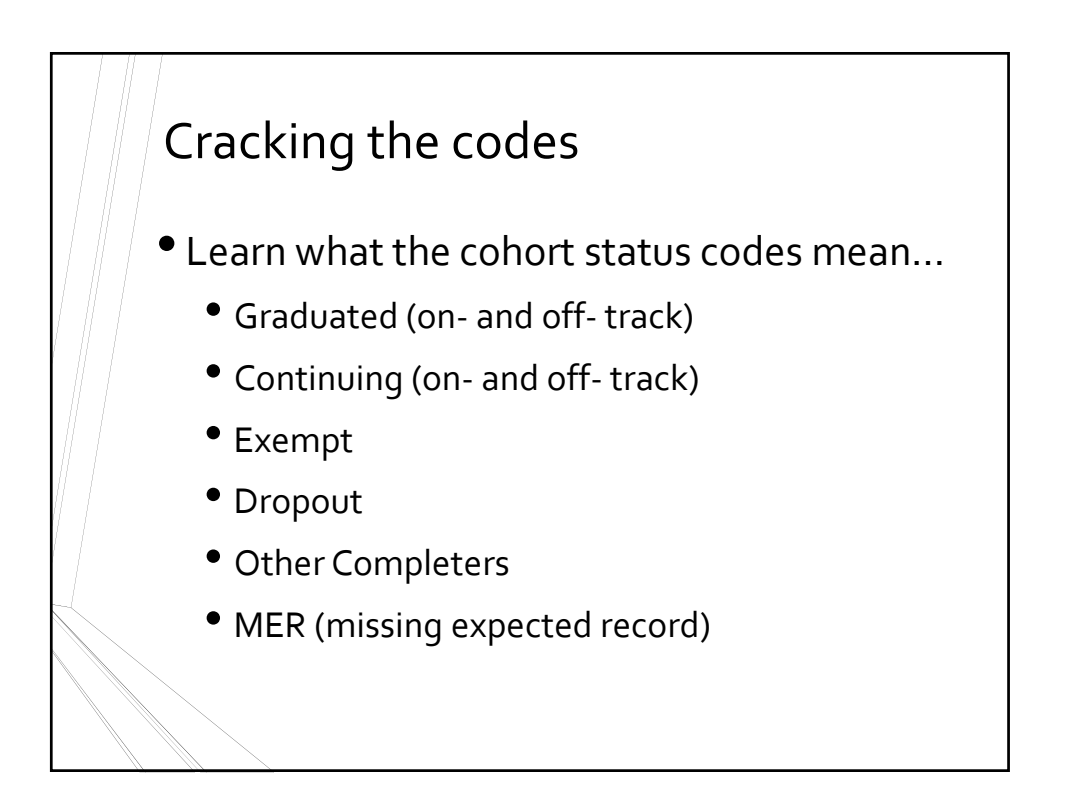

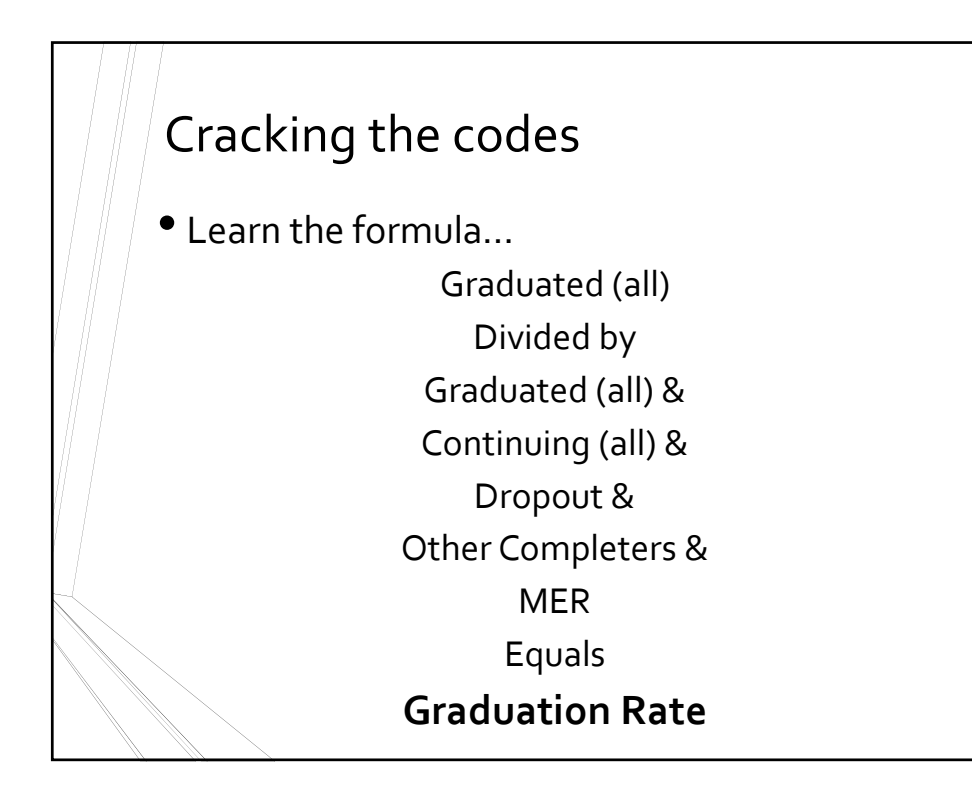

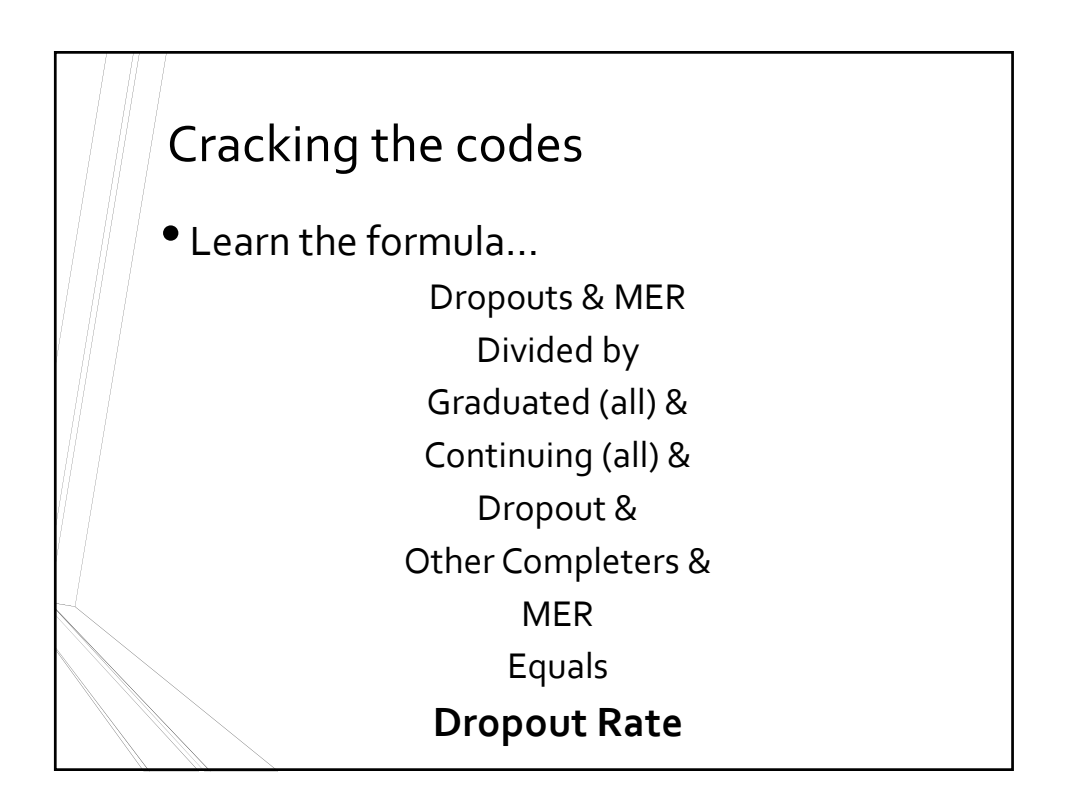

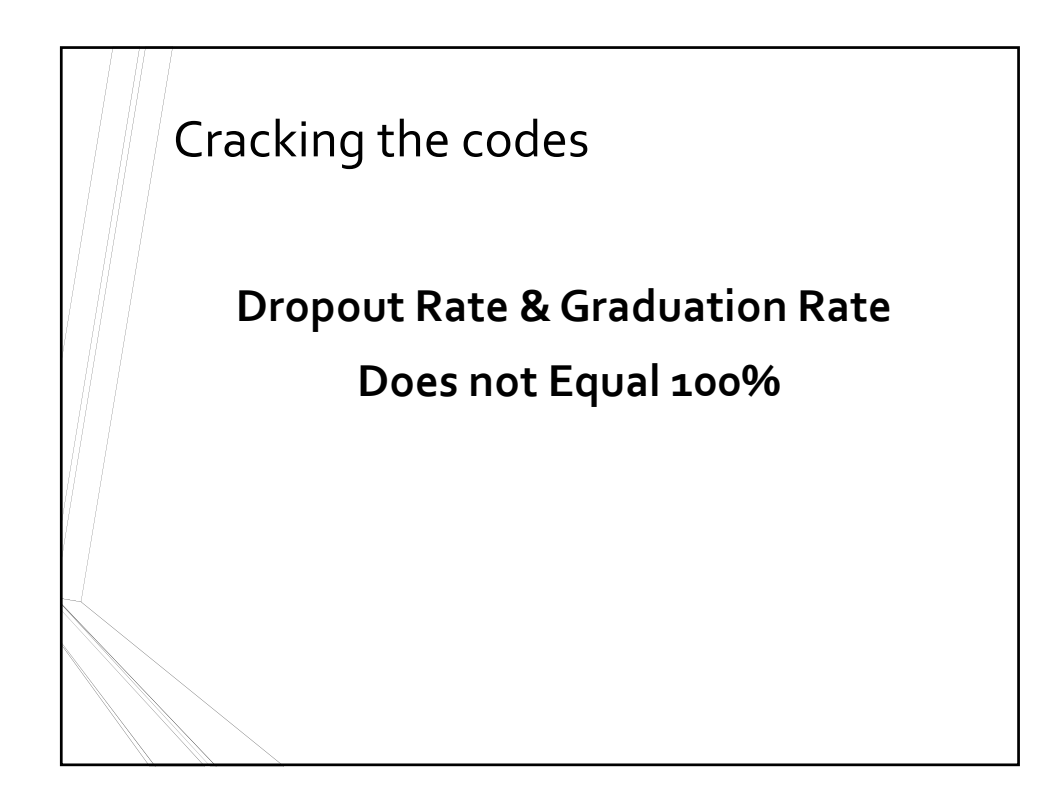

# Cracking the codes

- Learn what the exit codes mean…is it <sup>a</sup> drop‐out code, a graduation code, an exempt code…
- Tables from Grad Drop UserGuide
- https://www.michigan.gov/documents/cepi/2012 \_MSDS\_grad‐drop\_user\_guide\_400716\_7.pdf
- Hard to find with Google ('Drag and Drop')
- 'Graduation rate user guide'

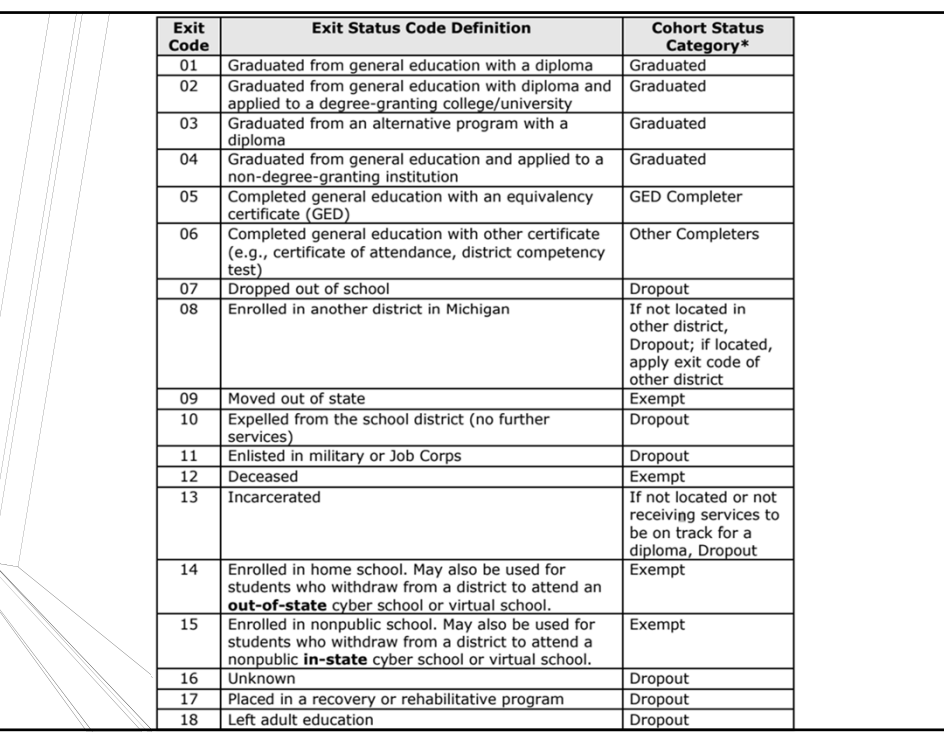

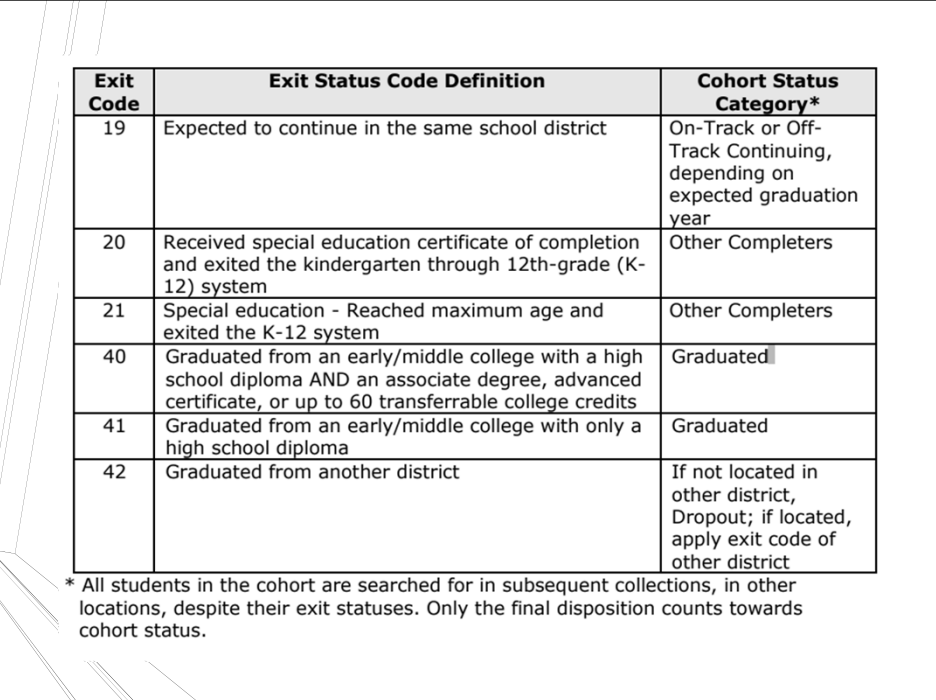

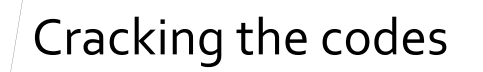

Early Middle Colleges andGraduation rates

- *Enrollment in EMC moves student to NEXT cohort from where he started*
- *If entered HS in fall 2014:*
	- *Most students are on‐track grade if graduated by June 2018*
	- *EMC On‐track if graduated with code <sup>40</sup> by June <sup>2015</sup>*
- *Important that EVERY submission after enrollment in EMC*
	- *General Collections and ALL SRMs*
- *However, graduation (40 OR 41) is STILL grad, just on‐ track,Off‐track*

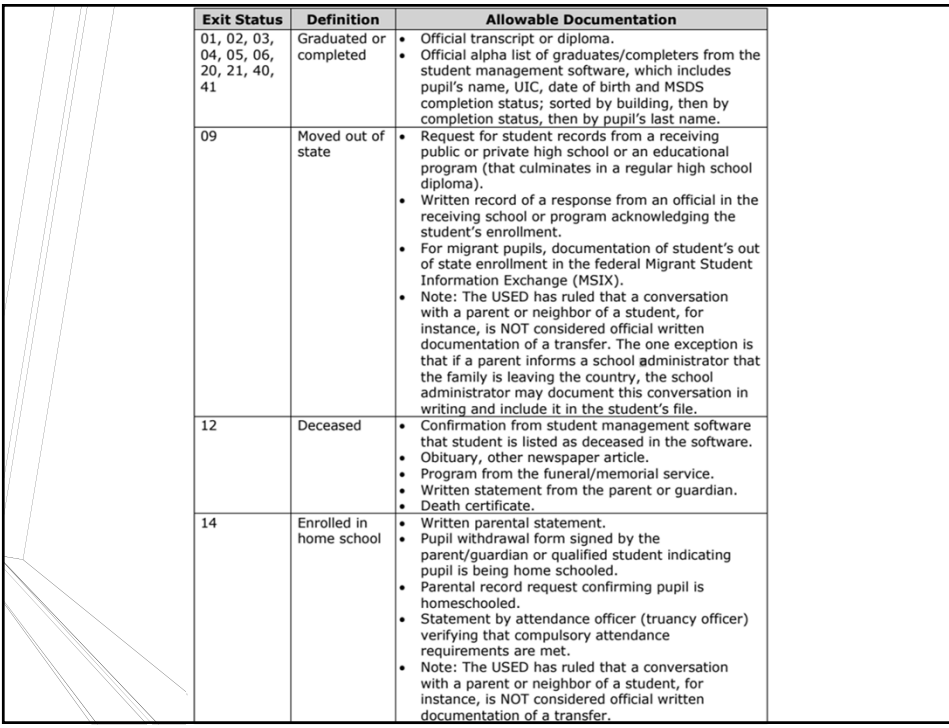

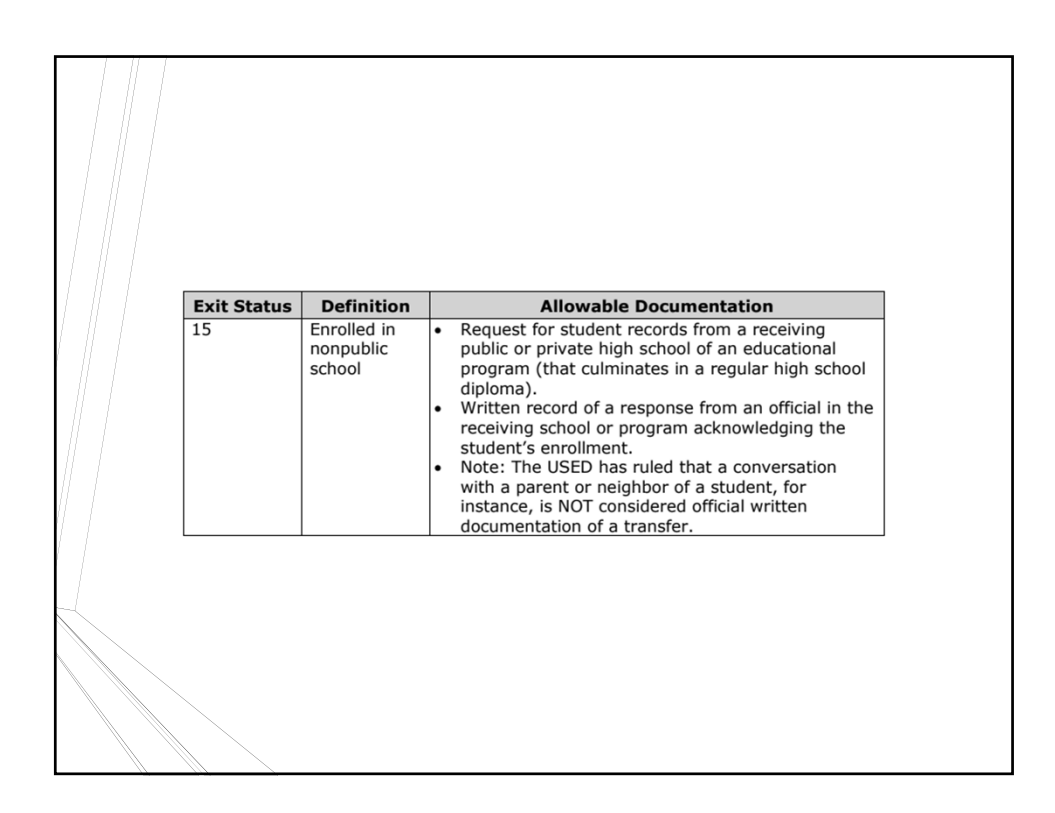

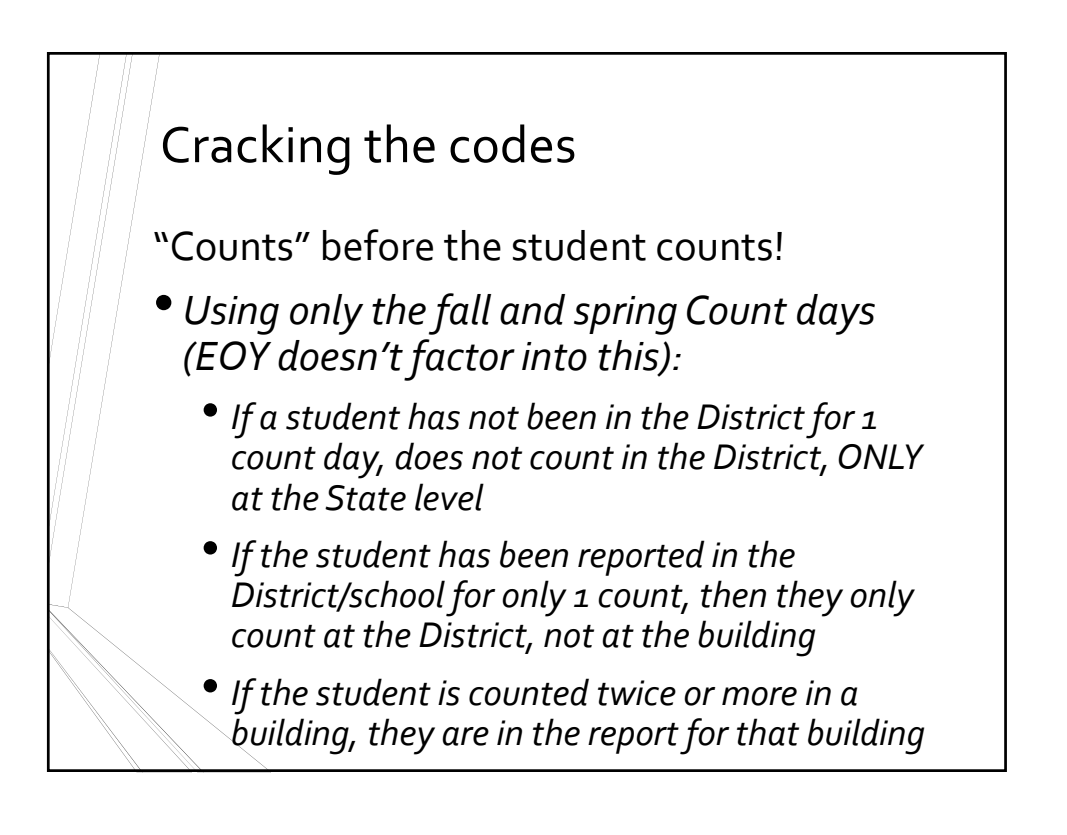

- How to report students exiting to cyber/virtual schools:
	- *Determine whether the cyber/virtual school is in‐state or out‐of‐state by searching for the school in the Educational Entity Master (EEM) at http://www.michigan.gov/eem. If the school does not exist in the EEM, it is considered an out‐of‐state school... report the student with District Exit Status code "14"(enrolled in home school)*
	- *If the cyber/virtual school does exist in the EEM, it is considered an in‐state school, and it will be listed as either a public or nonpublic school. Exit the student with code "08"for public school, or "15" for nonpublic*

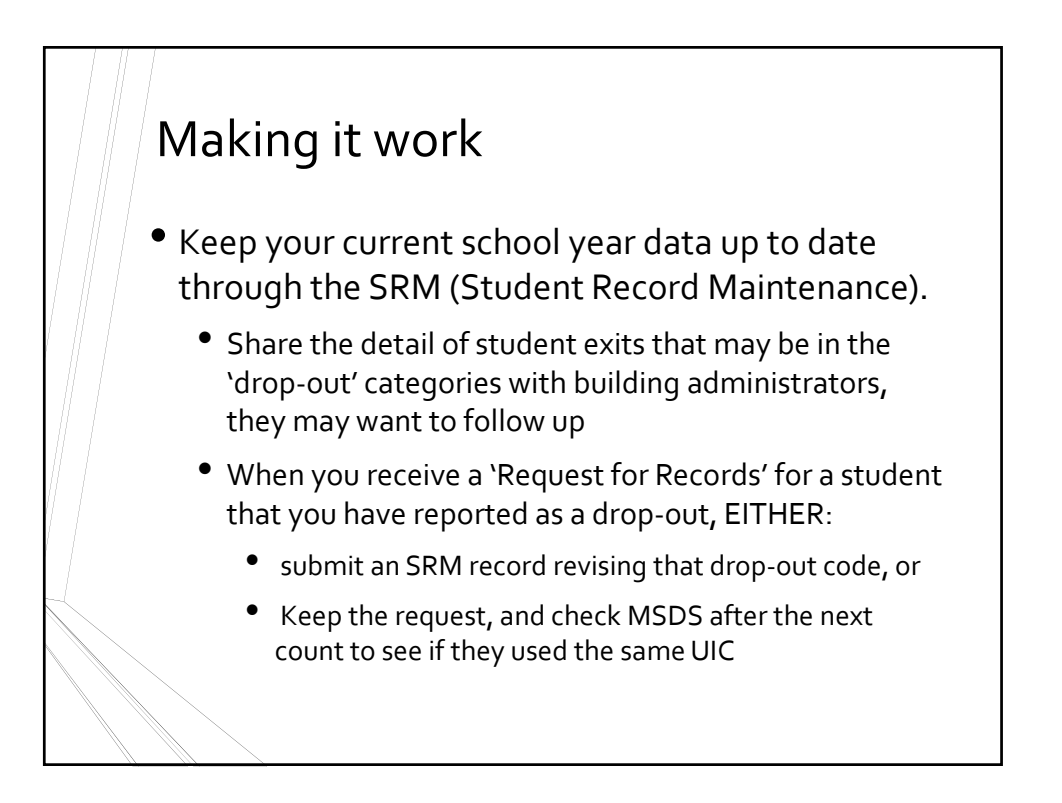

- Prior to the GAD Appeals Window opening, You can start by looking at your EOY (End ofYear) file. Are all of your graduating seniors coded properly?
	- Your EOY file is submitted at the end of the school year. Verify your data before you certify and save yourself some headaches at the beginning of the next school year!
	- Talk to the high school Get <sup>a</sup> graduation program – who's on but not graduating? Who's off but is graduating?

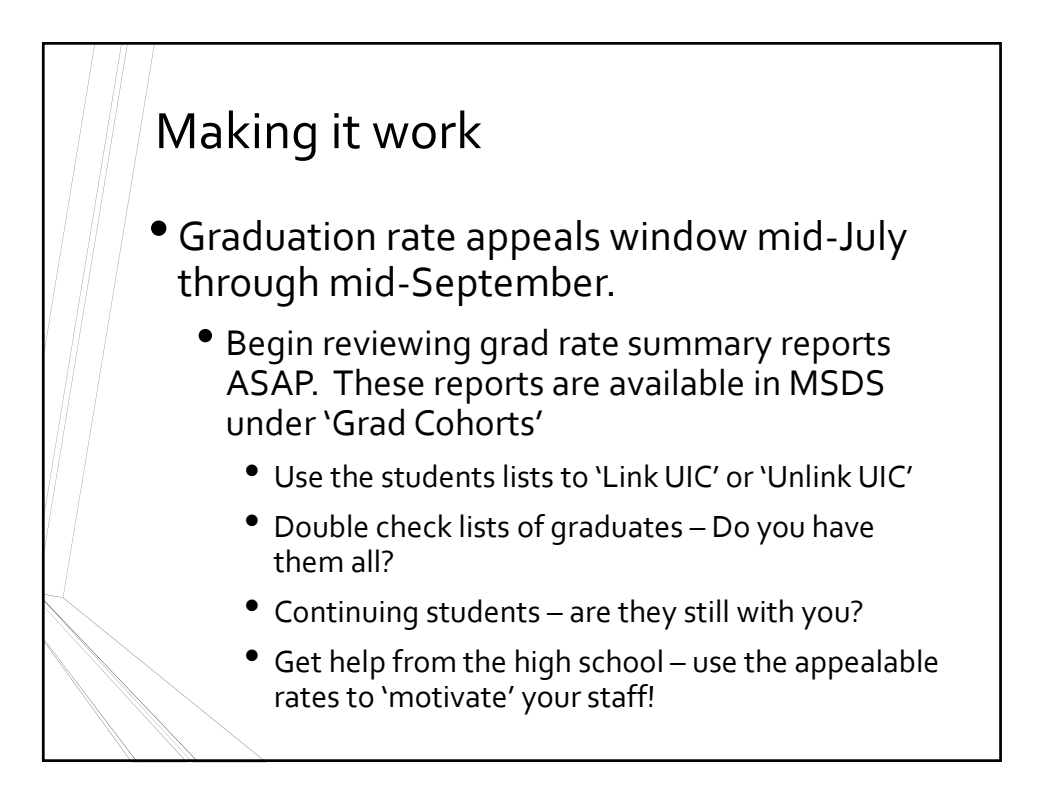

- Graduation Rate Appeals window mid-July through mid‐September.
	- MER (Missing Expected Record) students
		- VITAL TO CLEAN UP AS BEST AS POSSIBLE!
		- Talk to the schools (records requests)
		- Talk to friends/relatives still in area
		- Look on social media
		- Search for new UICs at another District in MSDS
		- Every student left on this list ISA DROPOUT

- YOU can make changes to student detail in the SRM for the most recently completed school year through Mid‐September forGAD updates.
- If changes are required for <sup>a</sup> student that was exited prior to the most recently completed school year, you must request your auditor to make the changes during the Exit Status Audit opening in October. "GAD Audit Window"

- Review AT LEAST the 3 cohort lists which reflect the final outcomes of the GAD numbers, 4 year, 5 year & 6 year cohorts.
- If time allows, checking the 1, 2, and 3 year cohort lists for problems (MERs) will make future years easier
- Ensure that you have submitted your end‐of‐ summer graduates if they were not reported in your EOY General Collection via SRM.
	- In order for students to be considered on-time graduates, the 'As of Date' and district exit date must be on or before August 31<sup>st</sup>.

- •If <sup>a</sup> student was mistakenly submitted as <sup>a</sup> graduate, submit an SRM record using an 'As of Date' that matches the exit date on the graduating record that was submitted in MSDS.
- Did somebody create <sup>a</sup> new UIC for one of your MER students? Submit any necessary UIC linking requests to CEPI.

- If <sup>a</sup> student was placed in the wrong cohort, there MUST be corresponding submission records reporting the correct grade in at least one certified collection in MSDS.
- The same is true for PEPE change requests to CEPI, there must be records supporting the request for change. PEPE changes cannot be made for entities that have never reported the student.
- Graduation/Completer code corrections can only be made by the entity that submitted the original code.

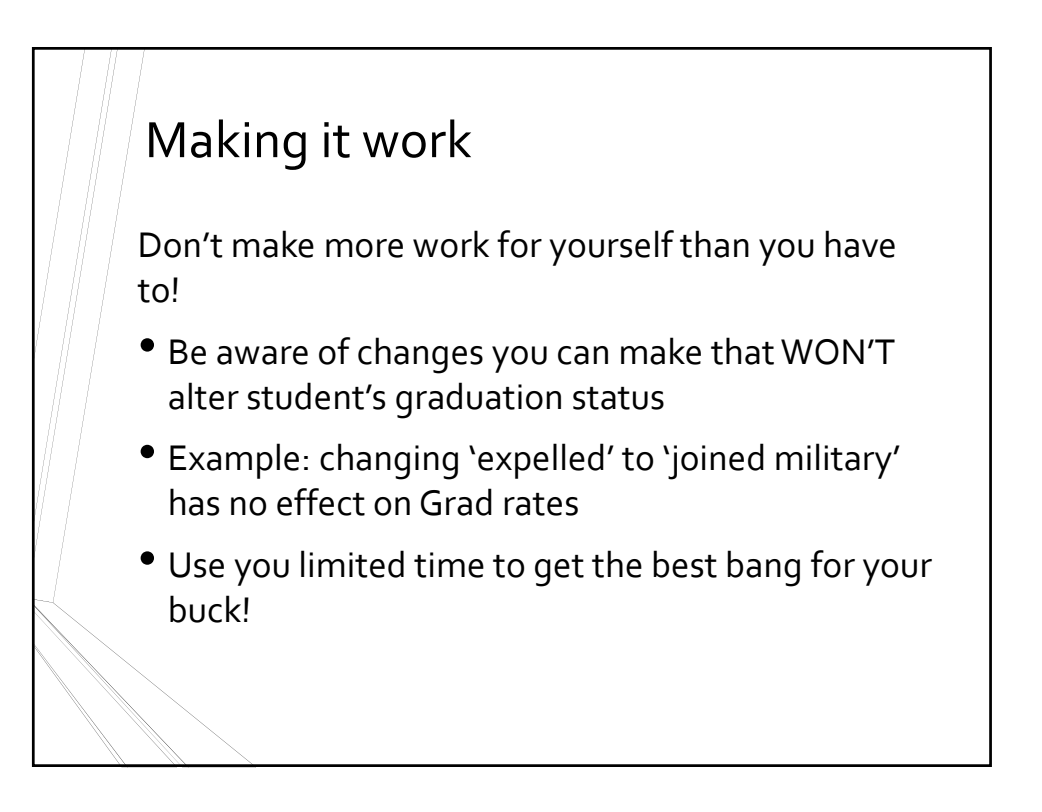

## Acing the Audit

- State SchoolAid Act requires an audit of pupil exit statuses. MCL 388.1618(7)
- Auditors use the GADApplication for this audit during the Oct-Dec GAD Audit Window
- Sample 2% of Grads and Completer Codes
- Sample 5% of Exempt codes
- If error rate is above 5% have to pull an additional 10% until error rate is 5% or lower for all records reviewed

# **Acing the Audit**

Submitting updates after appeals window closes

- Make sure you have the needed documentation
- Follow your ISD's processes/forms
- Don't use appeals window because you couldn't be bothered to do SRM
	- Remember, you have to REQUEST these changes
- Audit changes only effect Grad rates, not ongoing MSDS records
- Don't let them pile up

# Final Points of Interest

- Beginning in January 2015, final graduation and dropout rates will ONLY be available for preview in the secure area of the MISchool Data Portal.
- If you do not currently have <sup>a</sup> secure login for MISchool Data Portal, contact your ISD technical or curriculum advisor to request one.
	- ISD contact list:
	- https://www.michigan.gov/documents/cepi/MISchool Data\_ISDContacts\_572230\_7.pdf

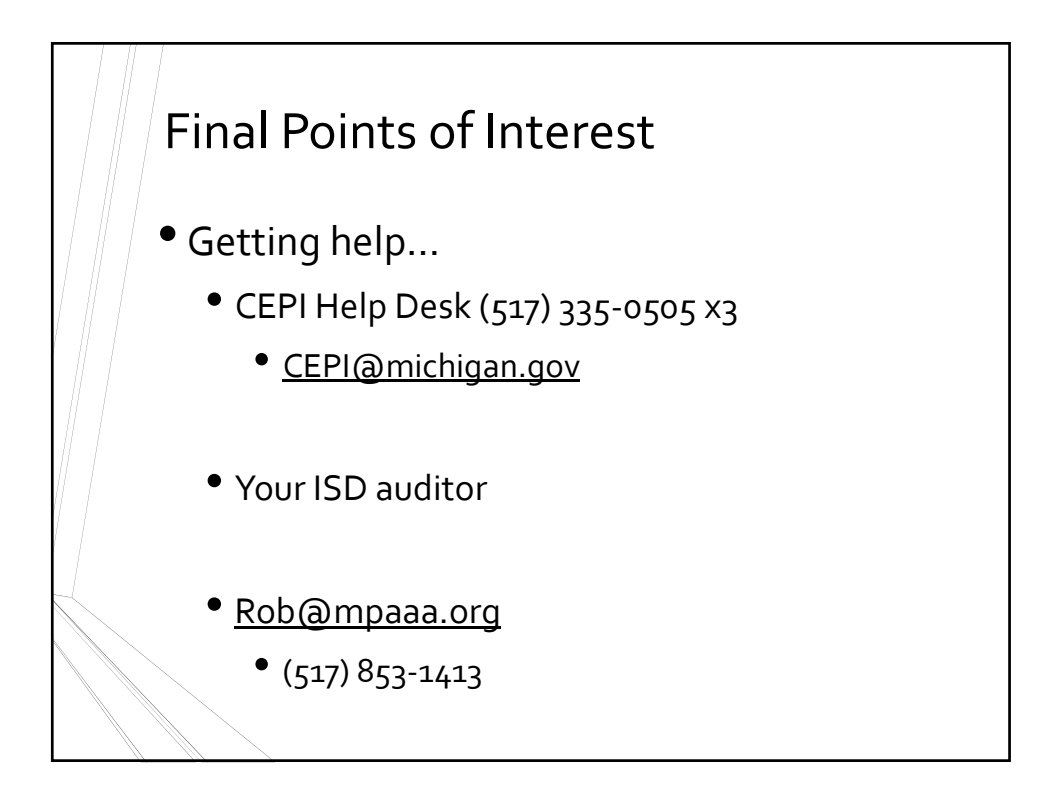